## How do I delete a rubric?

## Go to the Rubrics tool.

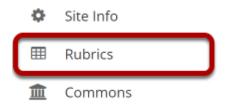

Select the **Rubrics** tool from the Tool Menu of your site.

## Select the X icon [Remove Rubric] for the rubric you would like to delete.

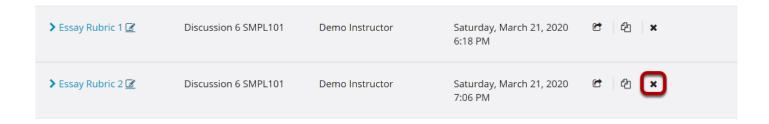

## Select Remove to confirm the deletion.

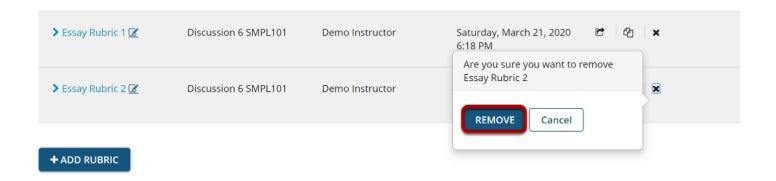

How do I delete a rubric? Page 1